This document is providing a short instruction for running Linux on Windows 10 machines: Please note that this is not a VM of any sort and this is a complete Linux inside Windows 10. Please read this [article](https://www.linux.com/news/bash-windows-what-does-it-mean/) for more information.

## **Step1: Enable "Windows Subsystem for Linux" feature**

Just search in the search box for "Turn Windows features on or off"

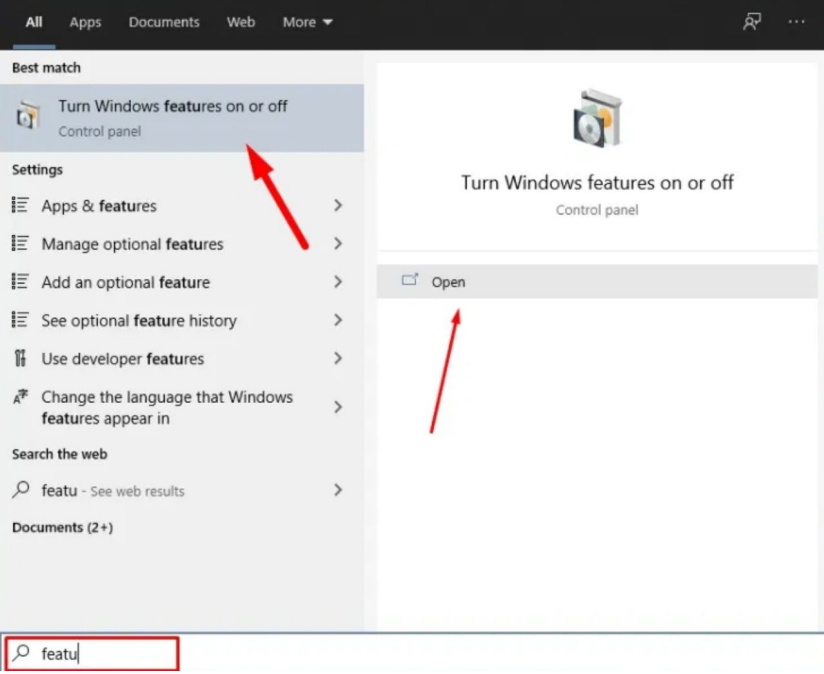

Now turn the two shown features on and click ok:

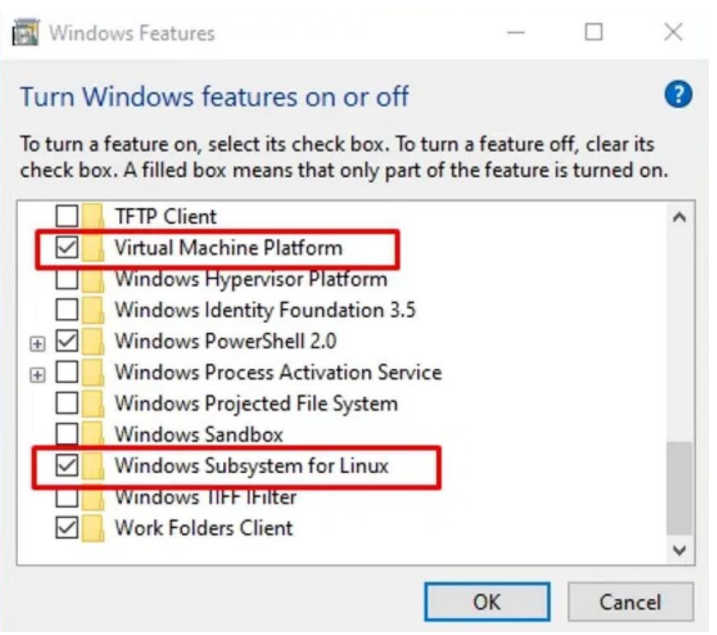

## **Step 2: Download a Linux system from the Windows store**

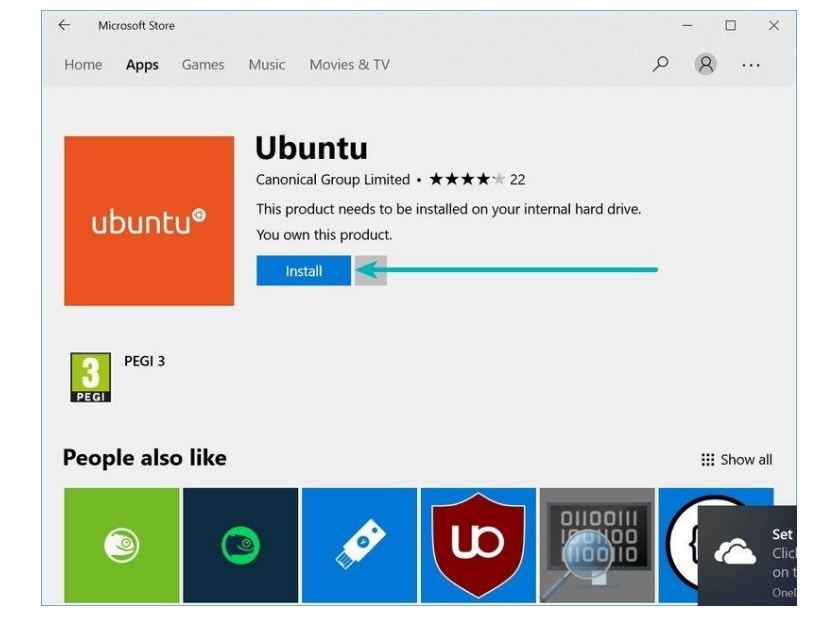

Search for Windows Store in the search box and in there search for Ubuntu and hit install:

## **Step 3: Run Linux inside Windows 10**

When installation finished, open the application and wait for more installations to complete. Then you will be prompted to specify a username and password. After doing that you can start using Linux.

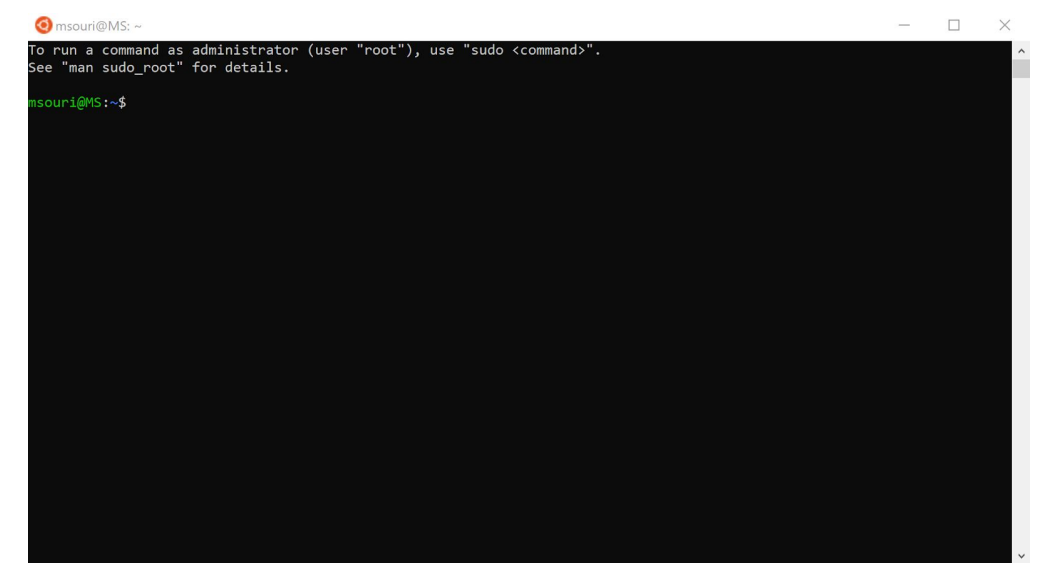

**[Source](https://itsfoss.com/install-bash-on-windows/)**